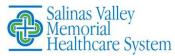

# MyChart - How to prepare for your MyChart Video Visit on Your Device

We now offer video visits for scheduled appointments through MyChart. This Tip Sheet will help you prepare to see your provider using MyChart (mychart.svmh.com). You will need to review the settings on your device(s) to ensure a successful visit with your provider.

# Prior to your Appointment

You can complete these steps 7 days prior to your scheduled appointment.

- 1. Download the MyChart mobile app from the App Store or Google Play store.
- Or use MyChart on line at mychart.svmh.com Be sure to select Salinas Valley Memorial Hospital as your provider prior to logging in for the first time.
- 3. Login to your MyChart and select Appointments.
- 4. Tap your upcoming video visit appointment
- 5. Tap eCheck-In. You must complete this step in order to begin your visit.
- 6. Verify your information and answer all required questions.
- In your mobile device, check the settings to allow pop-ups. See last page of this Tip Sheet for "How to Allow MyChart Pop-Ups."
- In your internet browser settings, make sure you have allowed pop-ups. See thye last page of this Tip Sheet for "How to Allow MyChart Pop-Ups"

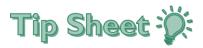

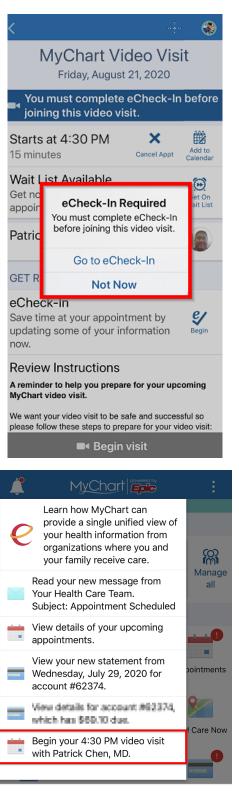

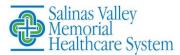

# Start Your Appointment -MyChart App

You will get a reminder on your mobile device 15 minutes prior to your appointment.

- 1. Log in to your MyChart account and select Appointments.
- 2. Tap your video visit appointment.
- 3. Tap the green Begin Visit button.
- 4. Your device will perform a hardware check. If your microphone or camera is not working, you will receive a notification. See the last page of this Tip Sheet for "How to Allow MyChart Pop-Ups."
- 5. Once your hardware checks out, you will enter a virtual waiting room and your provider will join when ready.

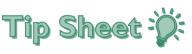

| <                                            |                                                                                                    |                          | ۲           |  |  |  |  |  |  |  |
|----------------------------------------------|----------------------------------------------------------------------------------------------------|--------------------------|-------------|--|--|--|--|--|--|--|
| F                                            | Vait List Available       Entrope         et notified if an earlier       Et on         opointment becomes available.       Et on         etrick Chen, MD       Et on         ET READY       Et on         Check-In Complete       Et on         new on file. When you arrive at<br>e clinic you may have additional       Et on         etrick Unstructions       Ethered         rewinder to help you prepare for your upcoming<br>control visit.       Ethered         ethered to visit to be safe and successful so<br>ease follow these steps to prepare for your video visit.       Ethered         ethered to be prepare for your video visit.       Ethelehealth.epic.com         ethelehealth.epic.com       Ethelehealth.epic.com         Waiting for others to connect       Patient Name                                                                                                    |                          |             |  |  |  |  |  |  |  |
|                                              | 🖣 This is a                                                                                                    | video visit              |             |  |  |  |  |  |  |  |
| Starts at 4<br>15 minutes                    | 4:30 PM                                                                                                    | Cancel Appt              |             |  |  |  |  |  |  |  |
| Get notified                                 | Get On                                                                                                    |                          |             |  |  |  |  |  |  |  |
| Patrick Cl                                   |                                                                                                    |                          |             |  |  |  |  |  |  |  |
| GET READ                                     | Y                                                                                                    |                          |             |  |  |  |  |  |  |  |
| The informa<br>is now on fi<br>the clinic yo | ation you've<br>le. When yo<br>ou may have                                                                                                    | submitted<br>u arrive at |             |  |  |  |  |  |  |  |
| A reminder to<br>MyChart vide                | help you prep<br>o visit.<br>video visit to be                                                                                                    | eare for your up         | ssful so    |  |  |  |  |  |  |  |
| please follow t                              |                                                                                                    |                          | ideo visit: |  |  |  |  |  |  |  |
| ◄ MyChart                                    |                                                                                                    |                          |             |  |  |  |  |  |  |  |
| AA 🔒 teléhealth.epic.com උ                   |                                                                                                    |                          |             |  |  |  |  |  |  |  |
| Epic                                         |                                                                                                    |                          |             |  |  |  |  |  |  |  |
| G                                            | Ŷ                                                                                                    |                          | •           |  |  |  |  |  |  |  |
| i                                            | Patrick Chen, MD Patrick Chen, MD Patri |                          |             |  |  |  |  |  |  |  |
|                                              | Cancel                                                                                                    | Allow                    |             |  |  |  |  |  |  |  |
|                                              |                                                                                                    | M.m.                     |             |  |  |  |  |  |  |  |
| - 8                                          |                                                                                                    |                          | Fi          |  |  |  |  |  |  |  |

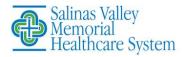

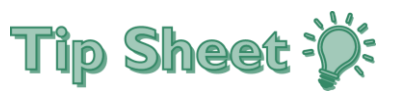

## Start Your Appointment -MyChart Website

You will get a reminder on your account 15 minutes prior to your appointment.

- 1. Log in to your MyChart account (mychart.svmh.com) and select Appointments/Visits Page.
- 2. Click your video visit appointment.
- 3. Complete eCheck-In registration.
- 4. Verify your information and answer all required questions if you have not done so already.
- 5. Click the green Begin Visit button.
- Your laptop/computer will perform a hardware check. If your microphone or camera is not working, you will receive a notification. See the last page of this Tip Sheet for "How to Allow MyChart Pop-Ups."
- 7. Once your hardware checks out, you will enter a virtual waiting room and your provider will join when ready.

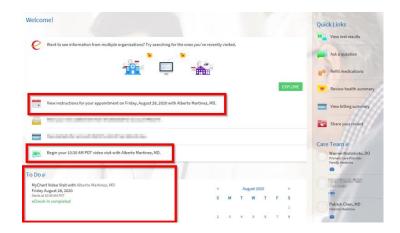

| Salinas Valley<br>Memorial<br>Healthcare System                                        | Health Visits                                                                                                    | Messaging                                                                                              | Billing Resources                                                |                                                            | 2 ==<br>Profile                          | 20 |          | Ver en Españ  |        |    |     |
|----------------------------------------------------------------------------------------|----------------------------------------------------------------------------------------------------|----------------------------------------------------------------------------------------------------|------------------------------------------------------------------|------------------------------------------------------------|------------------------------------------|----|----------|---------------|--------|----|-----|
| pointment Details                                                                      | 3                                                                                                    |                                                                                                    |                                                                  |                                                            | 6                                        |    |          | Aug           | ust 20 | 20 | ;   |
| Thanks for using eCheck-In!<br>The information you've submitted is now o               |                                                                                                    | reck-in to verify your demog<br>tions, allergies, and problem                                          | raphic, insurance<br>as list information                         | , pharma <mark>c</mark> ,                                  |                                          | s  | м        | T             | w      | т  | F 1 |
| Q                                                                                      | You've confirmed                                                                                                    | 's time to start                                                                                       | your vid                                                         | eo visit!                                                  |                                          | 2  |          | 4<br>11<br>13 |        |    |     |
| MyChart Video Visit with<br>Alberto Martinez, MD                                       |                                                                                                    |                                                                                                    |                                                                  | are ready to talk t<br>lick the button be                  | o your doctor,                           |    | 24<br>31 | 25            | 26     | 27 | 2   |
| Friday August 28, 2020 10:30 AM PDT (15 minutes) Add to Calendar                       | Want an earlier time? G                                                                                                    | et on the Wait List                                                                                    |                                                                  |                                                            |                                          |    |          |               |        |    |     |
|                                                                                        | A reminder to help you p                                                                                                    | repare for your upcom                                                                                  | ing MyChart                                                      | video visit.                                               |                                          |    |          |               |        |    |     |
| This appointment cannot be canceled<br>online. To cancel, please call<br>831-751-7070. | We want your video visit to<br>video visit:<br>• You should not be drivi<br>• Find a quiet spot for yo<br>interrupted by backgroo<br>• We recommend using e<br>video visit.<br>• Make sure the lighting i | ing or operating any ma<br>ur appointment and ma<br>und noise or other distri<br>earbuds or headphones | chinery during<br>ke sure to turn<br>actions.<br>to further redu | your visit.<br>off the TV or radio<br>ice outside noise du | so your call is not<br>ring your call or |    |          |               |        |    |     |

see you cleany. Please be sure that your phone, tablet or computer is fully charged or plugged in and that you're Ionned link www.MuChart.account

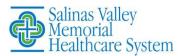

# MyChart Video Visits: How to Allow MyChart Pop-Ups

### Chrome Browser:

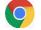

- 1. Click the Chrome menu button. This is on the upper-right of the browser and is indicated by 3 dots.
- 2. Select Settings.
- 3. On the left side of the page click **Privacy and Security**, click **Site Settings** on the right.
- 4. Click **Popups and redirects**. Click **Add** button to the right of **Allow** (not Block!).
- 5. Type mychart.svmh.com and then click Add

## Safari Browser on MAC:

- 1. Click the Safari drop down menu
- 2. Select **Preferences** from the drop-down. Then click **Websites**
- 3. Click **Pop-up Windows** located on the left side, Ensure the **Block Pop-up** window option is **NOT** checked. This ALLOWS pop-ups
- Click the drop-down to allow <your organization's website>
- 5. Close and reopen Safari for changes to take affect

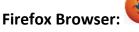

- 1. Click the Open menu button (three bars) in the upper-right corner. Then click **Options**
- 2. Select Privacy & Security
- 3. Scroll down to Permissions
- If Block Pop-up windows is not checked, you're done. If it is checked, click Exceptions... to the right of it and type mychart.svmh.com and then click Allow and Save Changes
- 5. Close and relaunch the Firefox browser for changes to take affect

## Microsoft Edge Browser (Use this <u>NOT</u> Internet Explorer):

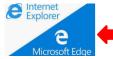

- 1. Click the Windows Start button at the bottom-left corner and then click on the setting gear icon.
- 2. In the search box at the top of the Windows Setting window, type "pop" and press Enter
- 3. Click on Block or allow pop-ups

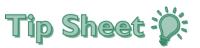

- If Turn on Pop-up Blocker is not checked, you are done. If it is checked, click Settings to the right of it and type mychart.svmh.com and then click Add and Close and OK
- 5. Close and relaunch Edge for changes to take affect

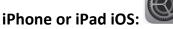

- 1. Open the **Settings** app in iOS and go to Safari browser
- 2. Under **General** on right side, toggle the switch **Block Pop-ups** to the OFF position

#### Android phone or tablet:

- 1. Open the Chrome app. To the right of the address bar, tap the 3 dots and the click **Settings.**
- 2. Tap **Site settings**. Click **Pop-ups and redirects.** Make sure they are **Allowed.**

#### **Connection Issues:**

- If the connection is lost, go back to MyChart and restart the video for your appointment.
- If the video quality is poor, try switching from Wifi to data, or, vice versa.
- Check your internet browser in your settings device and make sure pop-ups are allowed.
- If unable to connect, call your provider office or the MyChart Support Line: 831-771-3885.

#### **Helpful Links:**

Safari or iPhone<sup>®</sup> devices, see step-by-step instructions at:

https://support.apple.com/en-us/HT203987 \

Google Chrome or Android<sup>™</sup> devices, see step-by-step instructions at:

https://support.google.com/chrome/answer/95472?co=G ENIE.Platform%3DAndroid&hl=en